### **Инструкция пользователя**

### **Информация программного обеспечения.**

«Портал тревог НДВ» (далее – программа) предназначен для дистанционного отслеживания объектов недвижимости в режиме реального времени по полученным от объектов сигналам.

Функциональные возможности программы:

- Получение списка сигналов за выбранный период;
- Контроль постановки на охрану и снятия разделов объекта с охраны;
- Удаленная постановка/снятие разделов объекта с охраны;
- Отображение информации по установленному оборудованию.

*Подключение к корпоративной сети с помощью VPN не требуется, т.к. портал тревог предназначен для работы пользователей, которые не являются сотрудниками компании, а являются партнерами.* 

### **1. Требования**

Для работы программы необходимо выполнение следующих требований к программному и аппаратному обеспечению:

- Наличие подключения к глобальной сети Интернет;
- Установленный веб-обозреватель: Internet Explorer 9 или 10, Mozilla Firefox 20, Google Chrome 30.0, Opera 12.
- Примечание: Работоспособность программы в других веб-обозревателях не гарантируется.

#### **2. Вход на портал тревог**

Для входа в программу необходимо выполнить следующее:

- Перейти по адрес[у https://alarmndv.csat.ru/login.html](https://alarmndv.csat.ru/login.html)
- Ввести логин и пароль (см. Рисунок 1).
- Нажать кнопку **Войти**.

#### **3. Авторизация**

Для авторизации в систему необходимо заполнить поля «**Логин**» и «**Пароль**».

**Логин** – это имя учетной записи, прописываемое на латинице строчными буквами. **Пароль** - условное слово или произвольный набор знаков, состоящий из букв, цифр и других символов, и предназначенный для подтверждения личности.

*Примечание*: *при вводе пароля следует обращать внимание на язык и регистр ввода.* 

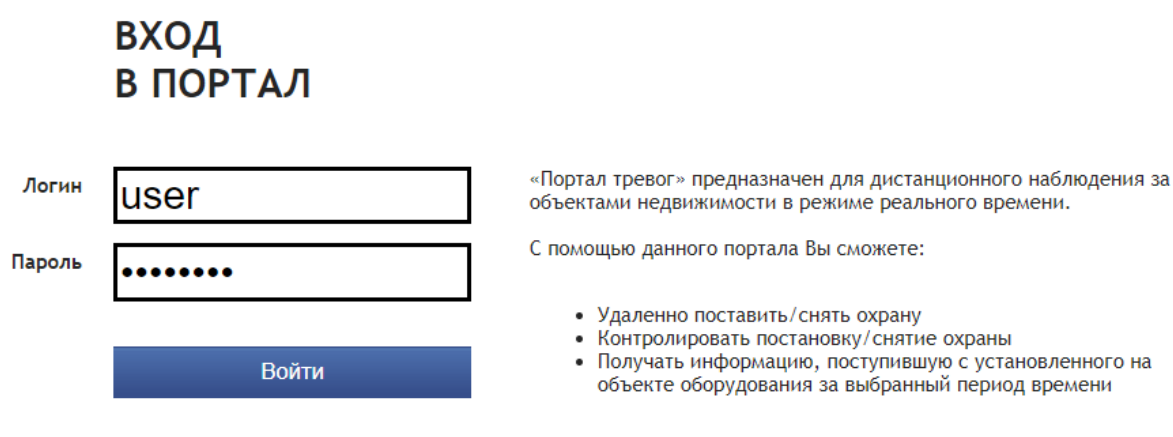

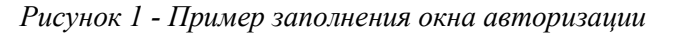

1. После ввода данных необходимо нажать «**Войти**» впоследствии отобразится интерфейс портала

### *Примечание:*

В программе предусмотрена функция автосохранения логина и пароля. В случае, когда пользователь закрывает окно браузера, не нажимая кнопки **Выход** в самой программе, то при последующем открытии программы, по указанному адресу, будет произведен автоматический вход в программу.

Функция автосохранения пароля не поддерживается в браузере IE 9 версии.

# **4. ГЛАВНОЕ ОКНО ПРОГРАММЫ**

После прохождения авторизации на экране откроется главное окно программы (см. [Рисунок 2\)](#page-1-0).

|     | Портал тревог НДВ 3.0 |                                         |                                                               |                                       |                     |                  |                              |                |                            |                |               |                            |               |                  |                           |                      |                    | Служба техподдержки: 8-800-250-9-911, corp@csat.ru |   |
|-----|-----------------------|-----------------------------------------|---------------------------------------------------------------|---------------------------------------|---------------------|------------------|------------------------------|----------------|----------------------------|----------------|---------------|----------------------------|---------------|------------------|---------------------------|----------------------|--------------------|----------------------------------------------------|---|
|     |                       | Текущий ПИН: 600925 BLOCK NO: 937511513 |                                                               |                                       |                     |                  |                              |                |                            |                |               |                            |               | 2                | Howwards plyment current  |                      |                    | Отчеты Настройки Помощь Выход                      |   |
|     |                       | Список сигналов по всем объектам        |                                                               | Список объектов                       |                     |                  |                              |                | 3                          | Оборудование   |               | Карта                      | События       |                  |                           |                      |                    |                                                    | 4 |
|     | ПИН                   |                                         |                                                               | Время полу Текст сооб: Название Адрес |                     | Тип сообще Зона  | Пользовате Имя пользо Раздел |                | Комментар                  | Панели         |               |                            |               |                  |                           |                      |                    |                                                    | 交 |
|     | 501 600925            | 23.01.2.                                | BOCCT:                                                        | Марии У.                              | F. Mook             | Логисти 47       | $\Omega$                     |                |                            |                | Производитель | Модель                     |               | Уровень тревоги  |                           | Логистика            |                    | Звонить по питанию                                 |   |
|     | 502 600925            | 23.01.2                                 | Тихая т                                                       |                                       | Марии У., г. Моск., | Тревож 47        | $\Omega$                     | $\overline{2}$ | Отрабо.                    | 1 Vista (6649) |               | 501                        |               | громаяй          |                           | включено             |                    | HET                                                |   |
| 503 | 600925                | 23.01.2                                 | BOCCT:                                                        | Марии У., г. Моск                     |                     | Логисти 47       | n                            | $\overline{2}$ |                            |                |               |                            |               |                  |                           |                      |                    |                                                    |   |
|     | 504 600925            | 23.01.2                                 | Тихая т                                                       |                                       | Марии У., г. Моск   | Тревож 47        | $\alpha$                     | $\overline{2}$ | Отрабо.                    |                |               |                            |               |                  |                           |                      |                    |                                                    |   |
| 505 | 600925                | 23.01.2                                 | BOCCT:                                                        | Марии У., г. Моск.                    |                     | Логисти 47       | $\mathbf{0}$                 | $\mathcal{L}$  |                            |                |               |                            |               |                  |                           |                      |                    |                                                    |   |
| 506 | 600925                | 23.01.2                                 | Тихая т                                                       | Марии У., г. Моск.                    |                     | Тревож 47        | $\mathbf{0}$                 | $\overline{2}$ | Отрабо.                    |                |               |                            |               |                  |                           |                      |                    |                                                    |   |
| 507 | 600925                | 23.01.2                                 | BOCCT:                                                        | Марии У.                              | r. Mook             | Логисти 47       | $\mathbf{0}$                 | $\overline{2}$ |                            |                |               |                            |               |                  |                           |                      |                    |                                                    |   |
| 508 | 600925                | 23.01.2.                                | Тихая т                                                       | Марии У                               | r. Mock.            | Тревож 47        | $\circ$                      | $\overline{2}$ | Отрабо.                    |                |               |                            |               |                  |                           |                      |                    |                                                    |   |
| 509 | 600925                | 23.01.2.                                | <b>BOCCT:</b>                                                 | Марии У.                              | r. Mock.            | Логисти 56       | $\Omega$                     | $\overline{2}$ |                            |                |               |                            |               |                  |                           |                      |                    |                                                    |   |
| 510 | 600925                | 23.01.2                                 | Тихая т                                                       | Марии У., г. Моск.                    |                     | <b>Тревож 56</b> | $\Omega$                     | $\overline{z}$ | Отрабо.                    |                |               |                            |               |                  |                           |                      |                    |                                                    |   |
|     | 511 600923            | 23.01.2.                                | Взятие                                                        | Ленинск.                              | r. Mood             | Логисти 0        | 303                          | S.             |                            | Зоны           |               |                            |               |                  |                           |                      |                    |                                                    | 図 |
|     | 512 600925            | 23.01.2                                 | BOCCT                                                         | Марии У                               | r. Mook             | Логисти 4        | $\Omega$                     | $\overline{2}$ |                            |                | Номер зоны    | 30 <sub>Ha</sub>           | Номер раздела | Раздел           | Производитель Тип датчика |                      | Тип связи          | Этаж                                               |   |
| 513 | 600925                | 23.01.2                                 | BOCCT:                                                        | Марии У.                              | r. Mook             | Легисти 27       | $\alpha$                     |                |                            | 1 <sub>5</sub> |               | Дверь сейфо                | -1            | 1. Kacca         | Vista                     | <b>CMK</b>           | Проводной          | $\mathbf{1}$                                       |   |
|     | 514 600925            | 23.01.2                                 | Тихая т                                                       |                                       | Марии У., г. Моск.  | Тревож 4         | $\alpha$                     | $\overline{2}$ | Отрабо.                    | <b>B1 08</b>   |               | <b>Control Colorado</b>    | п             | To Phoenix       | Time                      | <b>STORY</b>         | <b>Targetowns</b>  |                                                    |   |
| 515 | 600925                | 23.01.2                                 | BOCCT:                                                        | Марии У., г. Моск                     |                     | Логисти 36       | $\alpha$                     | $\overline{2}$ |                            | 前期             |               | Down Hollar                |               | To Francisco     | <b>Holte</b>              | <b>BE an Elect</b>   | <b>Toskopwar</b>   |                                                    |   |
|     | 516 600925            | 23.01.2                                 | Тихая т.                                                      |                                       | Марии У., г. Моск.  | Тревож 27        | $\alpha$                     | $\overline{2}$ | Отрабо.                    | 40 国           |               | (Sent) social              |               | L. Hancer        | <b>Time</b>               | <b>Mill survivor</b> | <b>Thosephered</b> |                                                    |   |
|     | 517 600925            | 23.01.2                                 | <b>BOCCT:</b>                                                 | Марии У., г. Моск.                    |                     | Логисти 33       | $\mathbf{0}$                 | $\mathbf{z}$   |                            | 11.15          |               | <b>STORY DIGITAL</b>       |               | to Hanna         | min                       | <b>PET AVE SAND</b>  | <b>Tooksgwai</b>   |                                                    |   |
|     | 518 600925            | 23.01.2.                                | Тихая т                                                       |                                       | Марии У., г. Моск., | Тревож 36        | $\Omega$                     | $\overline{2}$ | Отрабо.                    | 图 图            |               | Deserte confederation      | B             | <b>Scottweed</b> | Teles                     | <b>COLLAGE MADE</b>  | <b>Topeguman</b>   |                                                    |   |
| 519 | 600925                | 23.01.2.                                | Тихая т                                                       |                                       | Марии У., г. Моск.  | Тревож 33        | $\alpha$                     | $\overline{2}$ | Отрабо.                    | P. B           |               | <b>Division Activities</b> |               | Li straccio      | <b>REGISTER</b>           | <b>ART ANTI SOME</b> | <b>Contingenti</b> |                                                    |   |
| 520 | 600925                | 23.01.2.                                | BOCCT:                                                        |                                       | Марии У г. Моск.    | Логисти 30.      | $\Omega$                     | $\overline{2}$ |                            | 南湖             |               | Orie                       |               | EL Hospital      | <b>TERRIT</b>             | <b>SHI</b>           | Tippequenti        |                                                    |   |
|     | 521 600925            | 23.01.2.                                | Тихая т.                                                      |                                       | Марии У., г. Моск.  | Тревож 30        | $\Omega$                     | $\overline{2}$ | Отрабо.                    | Разделы        |               |                            |               |                  |                           |                      |                    |                                                    | 図 |
|     | 522 600925            | 23.01.2.                                | BOCCT:                                                        | Марии У                               | r. Mook             | Логисти 55       | $\Omega$                     | $\mathbf{2}$   |                            |                |               |                            |               |                  |                           |                      |                    |                                                    |   |
|     | 523 600925            | 23.01.2                                 | Тихая т.                                                      |                                       | Марии У., г. Моск., | Тревож 55        | $\alpha$                     | $\overline{2}$ | Отрабо.                    | 1. Kacca       |               | $2.$ KTC                   | 3. Офис       | 4. Серверная     | 5. Банкомат               |                      | 6. Депозитарий     |                                                    |   |
| 524 | 600925                | 23.01.2                                 | BOCCT:                                                        | Марии У.                              | r. Mock             | Логисти. 48      | $\alpha$                     | $\overline{2}$ |                            |                |               |                            |               |                  |                           |                      |                    |                                                    |   |
| 525 | 600925                | 23.01.2                                 | Тихая т.                                                      |                                       | Марии У., г. Моск., | Тревож 48        | $\Omega$                     | $\overline{2}$ | Отрабо.                    | 出品             |               |                            |               |                  |                           |                      |                    |                                                    |   |
| 526 | 600925                | 23.01.2                                 | GPRS O                                                        | Марии У.                              | r. Mock.            | Логисти 0        | $\Omega$                     | $\Omega$       |                            |                |               |                            |               |                  |                           |                      |                    |                                                    |   |
| 527 | 600925                | 23.01.2                                 | <b>GPRS CB</b>                                                | Марии У                               | r. Mock.            | Логисти 0        | $\Omega$                     |                |                            |                |               |                            |               |                  |                           |                      |                    |                                                    |   |
| 528 | 600905                | 23.01.2                                 | GPRS O                                                        | Войковс.                              | r. Mook             | Логисти 0        | $\Omega$                     |                |                            |                |               |                            |               |                  |                           |                      |                    |                                                    |   |
| 529 | 600905                | 23.01.2.<br>22.22                       | <b>GPRS CB</b>                                                | Войковс                               | r. Mook             | Логисти 0        | $\alpha$                     |                |                            |                |               |                            |               |                  |                           |                      |                    |                                                    |   |
|     | <b>4 4 Страница</b>   | $\overline{2}$                          | $103$ $\rightarrow$ $\rightarrow$ $\rightarrow$ $\rightarrow$ |                                       |                     |                  |                              |                | Сигналы 501 - 1000 из 1329 |                |               |                            |               |                  |                           |                      |                    |                                                    |   |
|     |                       |                                         |                                                               |                                       |                     |                  |                              |                |                            |                |               |                            |               |                  |                           |                      |                    |                                                    |   |

**Рисунок 1 – Главное окно приложения**

<span id="page-1-0"></span>Главное окно программы состоит из следующих областей:

Текущий ПИН – отображение ПИН, строка которого выбрана на вкладке **Список сигналов по всем объектам** или **Список объектов** (1).

Главное меню (2):

- Отключить звук текущей тревоги кнопка отключения звука всех текущих тревог.
- Отчеты переход на форму формирования отчетов.
- Настройки переход в меню настроек.
- Помощь переход к данной справке.
- Выход выход из приложения.

Левая часть формы (3):

- Список сигналов по всем объектам отображение сигналов, поступивших от объектов.
- Список объектов отображение объектов охраны.

Правая часть формы (4):

- Оборудование отображение параметров установленного оборудования выбранного ПИН.
- Карта отображение карты **Google**.
- События отображение сигналов по выбранному ПИН за сутки.

Пользователь может изменять размер областей окон и колонок в интерфейсе программы. Для изменения размера областей и окон необходимо навести курсор мыши на границу области и удерживая её передвинуть область (см. [Рисунок](#page-2-0) 3).

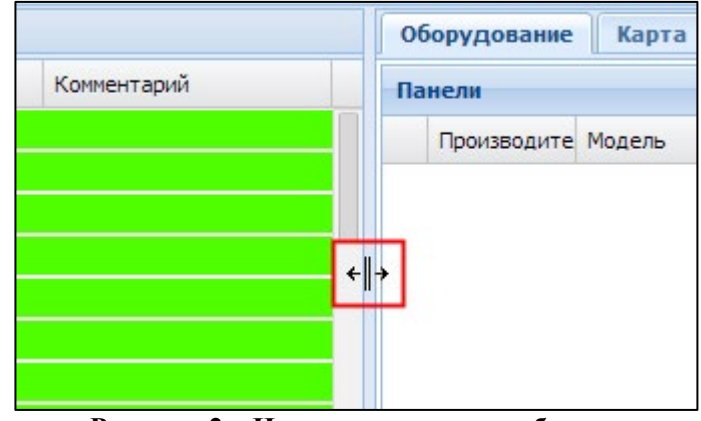

**Рисунок 2 – Изменение размера области**

<span id="page-2-0"></span>При этом после завершения работы под данной учетной записью и при следующем запуске программы сохраняются установленные настройки окон и колонок предыдущей сессии.

#### **Работа со списками**

Пользователь может осуществить сортировку записей по каждому из столбцов списка, нажав на его название. При этом в ячейке с названием столбца будет указано направление сортировки.

При помощи кнопки  $\mathbb{Z}$ , которая появляется при наведении курсора мыши с правой стороны столбца, пользователь может перейти к настройке параметров сортировки и фильтрации записей. На экране откроется контекстное меню команд настроек параметров списка (см. [Рисунок 4\)](#page-3-0).

| Адрес А             | Последнее сообщение                        |                | Текст последнего сообщения |                          |                                    | Зона |  |  |  |
|---------------------|--------------------------------------------|----------------|----------------------------|--------------------------|------------------------------------|------|--|--|--|
| Московская область  | $\frac{A}{Z}$                              | Sort Ascending |                            |                          | ٥                                  |      |  |  |  |
| Московская область  | ∡↓                                         |                |                            |                          |                                    | 0    |  |  |  |
| Московская область  |                                            |                | Sort Descending            |                          | 0                                  |      |  |  |  |
| Московская область  |                                            | 匪              | Columns<br>Þ.              | ⊽                        | ПИН                                |      |  |  |  |
| Московская область  | 17.01.2014 09:49:27<br>17.01.2014 08:32:22 |                |                            |                          | Местоположение                     |      |  |  |  |
| Московская область  |                                            |                |                            |                          | Адрес                              |      |  |  |  |
| Московская область  | 17.01.2014 07:43:19                        |                | Автоматический тест        | $\overline{\mathcal{L}}$ | Последнее сообщение получено       |      |  |  |  |
| г. Москва, ЗАО, рай | 17.01.2014 10:18:45                        |                | Автоматический тест        | √<br>⊽                   |                                    |      |  |  |  |
| г. Москва, ЗАО, рай | 17.01.2014 08:35:47                        |                | Снятие с охраны            |                          | Текст последнего сообщения<br>Зона |      |  |  |  |
| г. Москва, ЗАО, рай | 17.01.2014 09:50:45                        |                | Снятие с охраны            | V                        |                                    |      |  |  |  |
| г. Москва, ЗАО, рай | 17.01.2014 04:20:16                        |                | Автоматический тест        | ⊽                        | Пользователь                       |      |  |  |  |
| г. Москва, ЗАО, рай | 17.01.2014 08:21:40                        |                |                            |                          | Раздел                             |      |  |  |  |
| г. Москва, ЗАО, рай |                                            |                |                            | $\overline{\mathsf{v}}$  |                                    |      |  |  |  |
| г. Москва, ЗАО, рай | 17.01.2014 10:09:26                        |                | Снятие с охраны            |                          |                                    | 0    |  |  |  |

**Рисунок 3 – Сортировка данных**

<span id="page-3-0"></span>Контекстное меню содержит в себе следующие команды:

- Sort Ascending. Команда предназначена для сортировки записей по возрастанию;
- Sort Descending. Команда предназначена для сортировки записей по убыванию;
- Columns. Команда предназначена для настройки отображения столбцов списка.

#### Примечание:

На закладке **Список сигналов по всем объектам** доступна только команда **Columns** для настройки отображения столбцов списка.

# 5. **СПИСОК ОБЪЕКТОВ.**

На вкладке **Список объектов** отображается список объектов пользователя [\(Рисунок](#page-3-1) 7).

| Список сигналов по всем объектам |                | Список объектов                                            |                                        |              |          |
|----------------------------------|----------------|------------------------------------------------------------|----------------------------------------|--------------|----------|
| ПИН                              | Местоположение | Адрес                                                      | Последнее сообще Текст последнего Зона | Пользователь | Раздел   |
| 1 666603                         | Вторая панель  | 141408, облас                                              |                                        | 0            | 0        |
| 2 666604                         |                | Описание 5 Т 141408, облас 02.12.2013 15: ВОССТ: Трево 15  |                                        | 0            | 15       |
| 3 666603                         |                | Вторая панель 141408, облас 02.12.2013 15: ВОССТ: Трево 15 |                                        | 0            | 15       |
| 4 666842                         |                | г. Москва, Кут                                             |                                        | 0            | 0        |
| 5 666842                         |                | г. Москва, Кут                                             |                                        | 0            | 0        |
| 6 666842                         |                | г. Москва, Кут                                             |                                        | 0            | $\Omega$ |

**Рисунок 4 – Список объектов**

<span id="page-3-1"></span>При выборе ПИНа в таблице двойным кликом мыши на вкладке Оборудование будет отображена информация по установленному на объекте оборудованию, на вкладке Карты отображено местоположение объекта, а на вкладке События – поступившие сигналы от ПИН за сутки.

В таблице отображена следующая информация:

- ПИН объект охраны;
- Местоположение название объекта охраны. При наличии на объекте охраны нескольких панелей, их местоположение указывается через запятую;
- Адрес адрес нахождения объекта охраны;
- Последнее сообщение дата и время поступления последнего сообщения от панели объекта охраны;
- Текст последнего сообщения текст последнего полученного сообщения от объекта охраны. Если объект находится на сервисных работах, то слева от него будет отображен значок сервисных работ  $\ddot{\cdot}$ ;
- Зона номер зоны, с которой поступил последний сигнал;
- Пользователь код пользователя, изменившего состояние постановки объекта на охрану последним;
- Раздел номер раздела, с которого поступил последний сигнал.

# **6. ОТРАБОТКА ТРЕВОЖНОГО СООБЩЕНИЯ**

При поступлении сообщения с типом **Тревожные сообщения** раздается звуковой сигнал, а также новый сигнал появится в таблице **Список сигналов по всем объектам**. Строка сигнала подсвечена красным цветом и мигает (см. [Рисунок](#page-4-0) 8).

**ПРИМЕЧА НИЕ** Пользователь может настроить параметры звукового сигнала и всплытия окна при поступлении тревожных сообщений в меню **Настройки** (см. пункт 12).

|                 |           | Текущий ПИН: 666603 BLOCK NO: 2210344969         |                                                                      |                                               |              |                                  |       |                |                                |             |                  |              | Отключить звуковой октнал |          |                           | Отчеты Настройог Помощь              |                    | Выход     |
|-----------------|-----------|--------------------------------------------------|----------------------------------------------------------------------|-----------------------------------------------|--------------|----------------------------------|-------|----------------|--------------------------------|-------------|------------------|--------------|---------------------------|----------|---------------------------|--------------------------------------|--------------------|-----------|
|                 |           | Список сигналов по всем объектам Список объектов |                                                                      |                                               |              |                                  |       |                |                                |             | Оборудование     |              | Карта События             |          |                           |                                      |                    |           |
|                 | ГИН       |                                                  | Время получения Гекст сообщения Название                             |                                               | Адрес        | Тип сообщения Зона               |       |                | Пользователь Имя пользо Раздел | Коминсталий | Панели           |              |                           |          |                           |                                      |                    | $\approx$ |
|                 | 666603    | 02.12.2013 17:                                   | Тревожная кно                                                        | Вторая панел.                                 | 141408, обл  | Тревожные с 15                   |       | $\mathbf{a}$   | 15                             |             | Производитель    |              | Модель                    |          | Уровень тревоги Логистика |                                      | Звонить по питанию |           |
|                 | 2 666603  | 02.12.2013 17:                                   | BOCCT: Toesor                                                        | Вторая панел.                                 | 141408, обл. | Логистическ 16                   |       |                | 16                             |             | 1 Контакт (21ED) |              | GSM5-2                    | тихий    |                           |                                      | HeT                |           |
| 3               | 666603    | 02.12.2013 17:                                   | Toesora: BCKD                                                        | Вторая панел.                                 | 141408. обл. | Тревожные с 16                   |       | $\circ$        | 16                             | Отработано. |                  |              |                           |          |                           |                                      |                    |           |
|                 | 4 666603  | 02.12.2013 17:                                   | Дистанционно.                                                        | Вторая памел.                                 | 141408. обл. | Логистика +                      |       |                |                                |             |                  |              |                           |          |                           |                                      |                    |           |
|                 | 5 666603  | 02.12.2013 17:                                   | Пожарная тре                                                         | Вторая панел                                  |              | 141408, обл., Тревожные с., 0    |       | $\alpha$       | $\Omega$                       | Отработано  |                  |              |                           |          |                           |                                      |                    |           |
|                 | 6 666603  | 02.12.2013 17:                                   | BOCCT: TDEBO.                                                        | Вторая панел:                                 | 141408, обл. | Логистическ 15                   |       |                | 15                             |             |                  |              |                           |          |                           |                                      |                    |           |
|                 | 666603    | 02.12.2013 17:                                   | Тревожная кно                                                        | Вторая панел.                                 | 141408. обл. | Тревожные с., 15                 |       | $\circ$        | 15                             | Отработано. |                  |              |                           |          |                           |                                      |                    |           |
| 8               | 666603    | 02.12.2013 15:                                   | <b>BOCCT: Tpeso</b>                                                  | Вторая панел.                                 | 141408. обл. | Логистическ                      | $-15$ |                | 15                             |             |                  |              |                           |          |                           |                                      |                    |           |
|                 | 9 666603  | 02.12.2013 15:                                   | Снятие раздел Вторая панел.                                          |                                               |              | 141408. обл., Логистика + 0      |       |                | Иванов  1                      |             |                  |              |                           |          |                           |                                      |                    |           |
|                 | 10 666603 | 02.12.2013 15:                                   | Тревожная кно                                                        | Вторая панел                                  |              | 141408, обл.,. Тревожные с.,. 15 |       | $\circ$        | 15                             | Отработано  |                  |              |                           |          |                           |                                      |                    |           |
| 11              | 666604    | 02.12.2013 15:                                   | BOCCT: Tpeso.                                                        | Описание 5 Т., 141408, обл.                   |              | Логистическ. 15                  |       |                | 15                             |             |                  |              |                           |          |                           |                                      |                    |           |
|                 | 12 666604 | 02.12.2013 15:                                   | Тревожная кно                                                        | Описание 5 Т., 141408, обл., Тревожные с., 15 |              |                                  |       | $\Omega$       | 15                             | Отработано. | Зоны             |              |                           |          |                           |                                      |                    | A         |
| 13              | 666604    | 02.12.2013 14:                                   | BOCCT: TDEBO.                                                        | Описание 5 Т., 141408, обл.,                  |              | Логистическ 15                   |       |                | 15                             |             | Номер зоны Зона  |              | Номер разд Раздел         |          |                           | Производит Тип датчик Тип связи Этаж |                    |           |
|                 | 14 666604 |                                                  | 02.12.2013 14: Тревожная кно Описание 5 Т 141408, обл Тревожные с 15 |                                               |              |                                  |       | $\overline{0}$ | 15                             | Отработано  | 11               | Окно са      |                           | 1. Банк. | Контакт                   | ДУГ                                  | Не задан           |           |
| 15              | 666604    | 02.12.2013 14:                                   | BOCCT: Tpeso                                                         | Описание 5 Т. 141408, обл.                    |              | Логистическ. 15                  |       |                | 15                             |             | 2 <sub>2</sub>   | Входная 2    |                           | 2. KTC   | Контакт                   | $KNKJl3 + $                          | Не задан           |           |
|                 | 16 666604 | 02.12.2013 14:                                   | Тревожная кно Списание 5 Т 141408, обл Тревожные с 15                |                                               |              |                                  |       | $\Omega$       | 15                             | Отработано  | 3 <sup>3</sup>   | Окно че 3    |                           | 3. Ceps  | Контакт                   | CBH-шт                               | Не задан           |           |
| 17 <sup>°</sup> | 666604    | 02.12.2013 14:                                   | Дистанционно                                                         | Описание 5 Т., 141408, обл., Логистика +., 0  |              |                                  |       |                |                                |             | 415              | Окно са., 15 |                           | 15, KTC  | Контакт                   | CBH-urt                              | Не задан           |           |

**Рисунок 5 – Отработка тревожных сообщений** 

<span id="page-4-0"></span>Для отработки тревожного сообщения необходимо выполнить следующее:

Нажать кнопку **Отключить звуковой сигнал**.

На экране откроется окно подтверждения отработки (см. [Рисунок 9\)](#page-4-1).

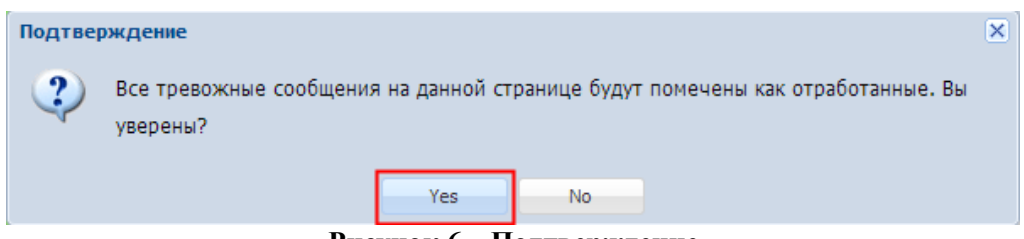

**Рисунок 6 – Подтверждение** 

<span id="page-4-1"></span>Нажать кнопку **Yes** для подтверждения обработки.

После отработки строка отработанного сообщения станет желтого цвета. При этом после отработки в столбце **Комментарий** будет добавлена запись **Отработано неявно**.

В зависимости от настроек поступающие тревожные сообщения могут отображаться в отдельном окне (см. [Рисунок](#page-5-0) 10).

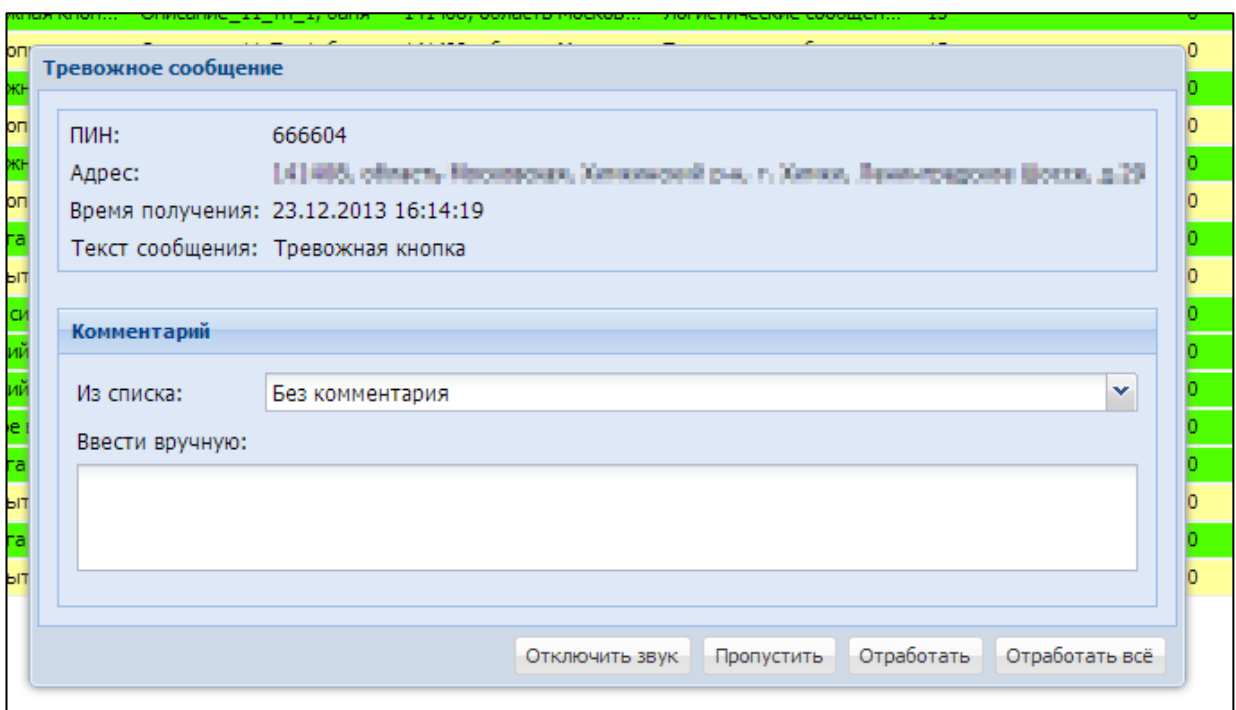

**Рисунок 7 – Тревожное сообщение**

<span id="page-5-0"></span>В данном случае пользователю необходимо выбрать из списка комментарий, либо ввести его вручную, затем нажать кнопку **Отработать** и в открывшемся окне подтвердить действие (см. [Рисунок](#page-5-1) 11).

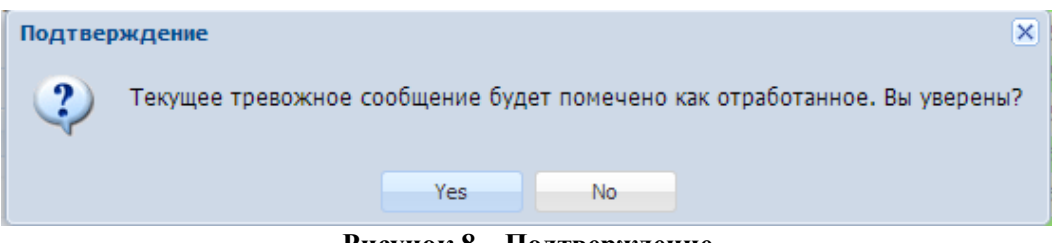

**Рисунок 8 – Подтверждение**

<span id="page-5-1"></span>Если комментарий будет введен вручную, то выбор из списка станет недоступным.

Также пользователь может отключить звук, пропустить тревожное сообщение, либо отработать все тревожные сообщения.

# **7. УДАЛЕННАЯ ПОСТАНОВКА/СНЯТИЕ С ОХРАНЫ**

**Внимание!** Возможность удаленной постановки/снятия с охраны ограничена правами пользователя и по умолчанию отключена. Для доступа к данному функционалу пользователю необходимо обратиться в службу технической поддержки.

Для удаленного управления состоянием охраны разделов объекта необходимо выполнить следующее:

- Выбрать требуемый ПИН.
- Перейти на вкладку **Оборудование**, в пункт **Разделы** в правой части окна.

Пункт **Разделы** содержит информацию обо всех разделах объекта охраны с индикацией состояния охраны и предназначен для изменения состояния охраны конкретного раздела объекта охраны (см. [Рисунок 12\)](#page-6-0).

| Разделы                     |               |                              |                                            |                           |                           |                            |
|-----------------------------|---------------|------------------------------|--------------------------------------------|---------------------------|---------------------------|----------------------------|
| 1. Банкомат                 | <b>2. KTC</b> | 3. Серверная                 | 4. Сейф                                    | 5. Bepx                   | 6. Панель                 | 7. Kacca                   |
|                             |               |                              |                                            |                           |                           |                            |
| 8. Дом                      | 9. Раздел     | 10. Пожарная<br>сигнализация | 11. Депозитарий                            | 12. Офис                  | $13. \PiC$                | 14. Хранилище              |
|                             |               | <b>BOWAP</b><br>$\bullet$    | <b>State of the Color</b><br>$R_{\rm eff}$ |                           | <b>ПОЖАР</b><br>$\bullet$ |                            |
| 15. Серверная/<br>Пультовая | 16. Пультовая | 17. Кабинет рукс             | 18. Периметр                               | 19. Зона входа/<br>выхода | 20. Блок ОС               | 21. Хранилище/<br>Сейфовая |
|                             |               |                              |                                            |                           |                           |                            |

**Рисунок 9 – Разделы**

<span id="page-6-0"></span>Индикация состояния охраны следующая:

- $\bullet$  объект снят с охраны.
- - объект находится на охране.
- Выбрать требуемую иконку раздела охраны (см. [Рисунок 13\)](#page-6-1).

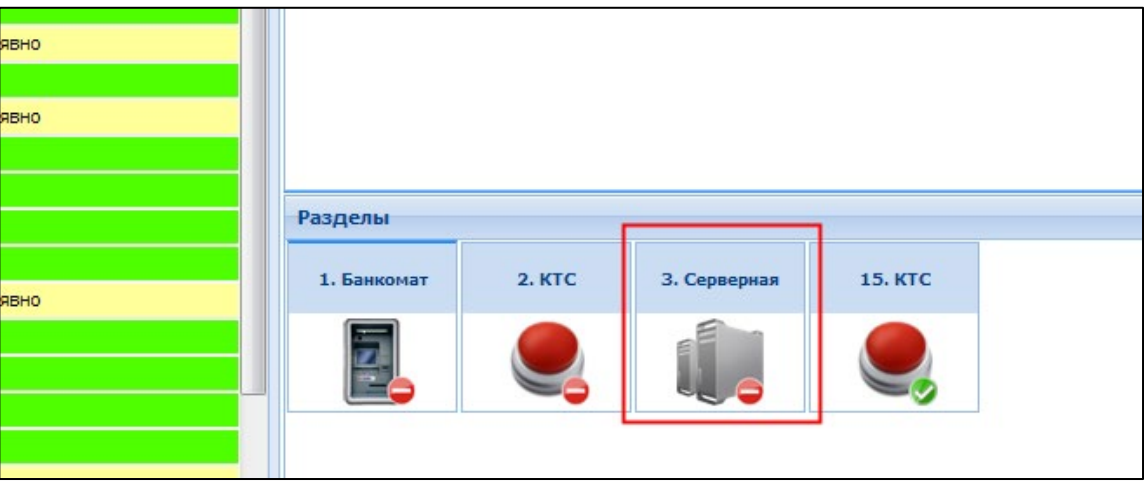

**Рисунок 10 – Разделы охраны**

- <span id="page-6-1"></span>• Для объектов, уже находящихся в охране, будет задан вопрос о снятии их с охраны;
- Для разделов, которые не находились в охране, будет задан вопрос о постановке на охрану.

На экране откроется окно подтверждения снятия с охраны выбранного раздела (см[. Рисунок](#page-6-2) 

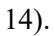

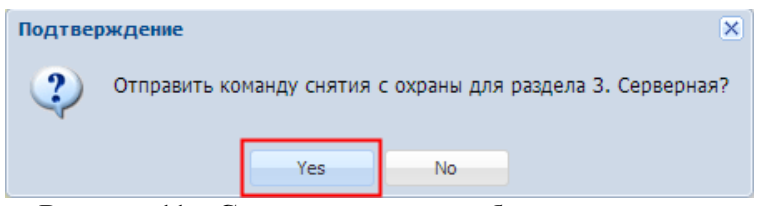

**Рисунок 11 – Снятие с охраны выбранного раздела**

<span id="page-6-2"></span>Нажать кнопку **Yes** для подтверждения команды.

На экране откроется окно с сообщением о выполнении команды (см. [Рисунок](#page-7-0) 15).

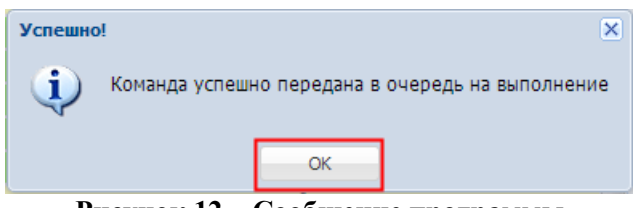

**Рисунок 12 – Сообщение программы**

<span id="page-7-0"></span>Аналогичным образом осуществляется постановка объекта на охрану.

Примечание:

Объект, находящийся под охраной в 24-х часовом режиме нельзя снять с охраны

После отправки команды индикатор иконки изменится на соответствующий запросу. Выбранный раздел объекта при этом будет либо поставлен, либо снят с охраны в зависимости от отправленной команды.

После отправки команды на снятие/взятие раздела на охрану в таблицу **Список сигналов по всем объектам** будет добавлено новое сообщение о дистанционном снятии/взятии (см. [Рисунок](#page-7-1) 16).

| Текущий ПИН: 666604 BLOCK NO: 2208608565 |            |                                  |                                            |            |                                   |               |  |  |  |  |  |  |
|------------------------------------------|------------|----------------------------------|--------------------------------------------|------------|-----------------------------------|---------------|--|--|--|--|--|--|
|                                          |            | Список сигналов по всем объектам |                                            |            |                                   |               |  |  |  |  |  |  |
|                                          | <b>DVH</b> |                                  | Время получен Текст сообщения              | Название   | Адрес                             | Тип сообщения |  |  |  |  |  |  |
|                                          | 15 666603  |                                  | 02.12.2013  Дистанционное взятие на охрану |            | Вторая пан 141408, об - Логистика |               |  |  |  |  |  |  |
| 16                                       | 666603     | 02.12.2013                       | Дистанционное снятие с охраны              |            | Вторая пан 141408, об Логистика   |               |  |  |  |  |  |  |
| 17 <sup>17</sup>                         | 666603     | 02.12.2013                       | Тревожная кнопка                           | Вторая пан | 141408, ob                        | Тревожные     |  |  |  |  |  |  |
| 18 <sup>1</sup>                          | 666603     | 02.12.2013                       | ВОССТ: Тревога (вокрытие тампера зо        | Вторая пан | 141408.06                         | Логистичес    |  |  |  |  |  |  |
| 19                                       | 666603     | 02.12.2013                       | Тревога: вскрытие тампера зоны             | Вторая пан | 141408, ob                        | Тревожные     |  |  |  |  |  |  |
|                                          | 20 666603  |                                  | 02.12.2013  Дистанционное взятие на охрану |            | Вторая пан 141408, об Логистика   |               |  |  |  |  |  |  |

**Рисунок 13 – Сообщение о дистанционном постановки/снятии с охраны**

# **8. ОБОРУДОВАНИЕ**

#### <span id="page-7-1"></span>**Описание полей по ПИН**

В таблице отображена следующая информация по панелям, установленным на выбранном ПИН (см. [Рисунок](#page-8-0) 17):

- Производитель производитель панели;
- Модель модель установленной панели;
- Уровень тревоги уровень сигнала тревоги;
- Логистика состояние включения логистики;
- Звонить по питанию звонок от службы поддержки во время отключения панели от питания.

| Панели |                 |        |                                                                                         |           | $\boxed{\mathbf{x}}$ |
|--------|-----------------|--------|-----------------------------------------------------------------------------------------|-----------|----------------------|
|        | Производитель   | Модель | Уровень тревоги                                                                         | Логистика | Звонить по питанию   |
|        | $1$ Tect (21E0) | тест   | не указан                                                                               | выключено | нет                  |
|        |                 |        |                                                                                         |           |                      |
|        |                 |        |                                                                                         |           |                      |
|        |                 |        |                                                                                         |           |                      |
|        |                 |        |                                                                                         |           |                      |
|        |                 |        |                                                                                         |           |                      |
|        |                 |        |                                                                                         |           |                      |
|        |                 |        |                                                                                         |           |                      |
|        |                 |        |                                                                                         |           |                      |
|        |                 |        |                                                                                         |           |                      |
|        |                 |        | $D_{\text{max}} = 14$ $D_{\text{max}} = 14$ $D_{\text{max}} = 14$ $D_{\text{max}} = 14$ |           |                      |

**Рисунок 14 – Описание панелей по ПИН**

### <span id="page-8-0"></span>**Описание зон по ПИН**

В таблице отображена следующая информация по зонам установленных датчиков на выбранном ПИН (см. [Рисунок](#page-8-1) 18):

- № зоны номер зоны;
- Зона наименование зоны установки датчика;
- Номер раздела номер раздела установленного датчика панели;
- Раздел наименование раздела;
- Производитель производитель панели;
- Тип датчика тип установленного датчика;
- Типа связи тип связи с датчиком панели;
- Этаж этаж, на котором установлен датчик.

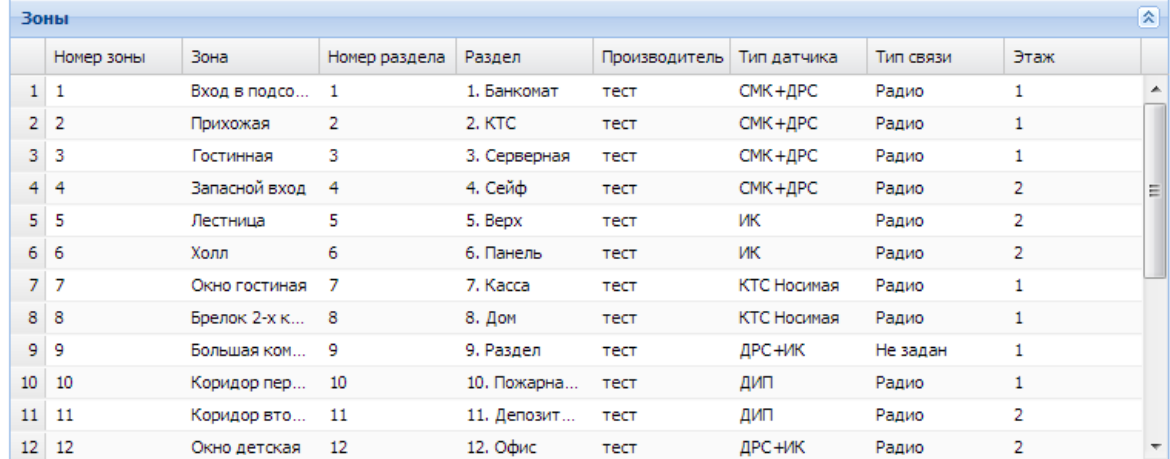

<span id="page-8-1"></span>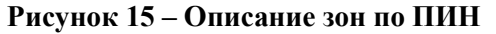

# **9. КАРТА**

На карте Яндекс отображается местонахождение выбранного ПИН и состояние его охраны.

При нажатии на маркер объекта появляется подсказка с информацией об объекте(см[. Рисунок 19\)](#page-9-0)

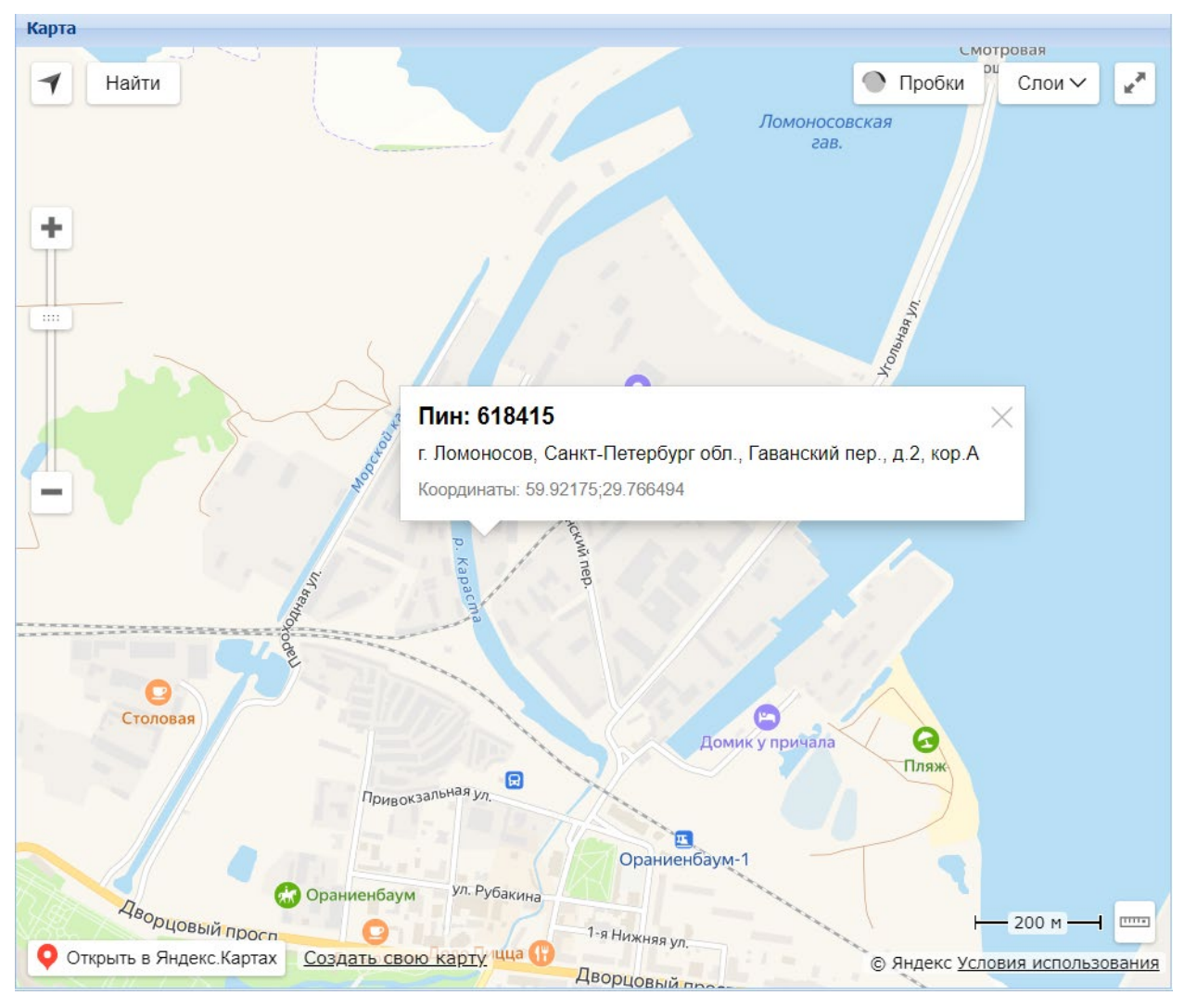

**Рисунок 16 – Карта**

<span id="page-9-0"></span>При помощи мыши пользователь может передвигаться по карте. При помощи колеса мыши – изменять масштаб. Также пользователь может выбирать слои- Схема, Спутник, Гибрид, Панорама для изменения представления отображения карты. Подробнее об использовании возможностей карты Яндекс можно прочитать в справке по картам Яндекс.

# **СОБЫТИЯ**

На вкладке **События** отображен список сигналов по выбранному ПИН за последние сутки.

Для просмотра событий необходимо выполнить следующее:

- Выберите на вкладках **Список сигналов по всем объектам** или **Список объектов** объект, сигналы по которому необходимо отобразить.
- Перейдите на вкладку **События** (см[. Рисунок 20\)](#page-10-0).

![](_page_10_Picture_166.jpeg)

# **Рисунок 17 – События по выбранному ПИН**

<span id="page-10-0"></span>В таблице будет отображена следующая информация по выбранному ПИН:

- Время получения время получения сообщения;
- Тип сообщения тип полученного сообщения;
- Текст сообщения текст сообщения;
- Название название объекта охраны;
- Адрес адрес объекта охраны;
- Зона номер зоны, с которой поступил сигнал;
- Пользователь код пользователя, изменившего состояние постановки объекта на охрану;
- Раздел номер раздела, с которого поступил сигнал;
- Комментарий.

#### **10. ОТЧЕТЫ**

Для формирования отчетов необходимо выполнить следующее:

Нажать в строке меню кнопку **Отчеты**.

На экране откроется окно с параметрами для формирования отчета (см. [Рисунок 21\)](#page-10-1).

![](_page_10_Picture_167.jpeg)

**Рисунок 18 – Выбор пункта формирования отчетов**

- <span id="page-10-1"></span>Выбрать требуемый отчет из списка. На текущий момент доступно формирование следующих отчетов:
	- Отчет по реагированиям данные о начале и окончании реагирования по объекту.
	- Архив сообщений данные по всем сообщениям выбранного ПИНа;
	- Список объектов список всех объектов пользователя.

• Отчет проверки КТС – данные о проверках кнопок тревожной сигнализации.

Указать период дат и времени, за которые необходимо отобразить данные.

Пользователь может ввести значения вручную, либо воспользоваться календарем для выбора даты, а также выбрать из списка требуемое время. Если указан период, продолжительность которого более одного месяца, то будет выдано соответствующее сообщение об ошибке.

Ввести значение ПИН.

- Для отчетов **Архив сообщений** и **Отчет проверки КТС** ввод значения ПИН является обязательным.
- Если для отчета **Отчет по реагированиям** будет указано значение ПИН, то будет выгружена информация по данному ПИН. Если значение ПИН не указано, то будет выгружена информация по всем ПИН.
- Для отчета **Список объектов** ввод значения ПИН не требуется (отчет формируется по всем объектам для текущего пользователя).

Нажать кнопку **Выгрузить в файл** для формирования отчета.

Все отчеты выгружаются в формате MS Excel.

Для закрытия окна **Отчеты** необходимо нажать «крестик» в правом верхнем углу.

# **11. НАСТРОЙКИ**

Настройки программы включают в себя следующие параметры:

- Количество сигналов на странице. Необходимо указать количество сигналов, которые будут отображаться на вкладке **Список сигналов по объектам**.
- Сопровождать тревогу звуковым сигналом. Необходимо указать будут ли тревожные сообщения сопровождаться звуковым сигналом.
- Время проигрывания звукового сигнала. Необходимо указать количество времени в секундах, в течение которого будет проигрываться звук при тревожном сигнале.
- Использовать упрощенный интерфейс отработки тревог. Необходимо выбрать способ отображения тревожных сообщений. Если выбрать значение «да», то тревожные сообщения будут отрабатываться при помощи кнопки **Отключить звуковой сигнал**. Если выбрать значение «нет», то тревожные сообщения будут открываться для отработки в отдельном окне (см. пункт 6).

|    | Отключить звуковой сигнал Отчеты<br><b>Настройки</b><br>Помощь<br>Выход |                                                                                     |  |                                     |       |       |                                              |  |              |             |    |                           |          |          |
|----|-------------------------------------------------------------------------|-------------------------------------------------------------------------------------|--|-------------------------------------|-------|-------|----------------------------------------------|--|--------------|-------------|----|---------------------------|----------|----------|
|    |                                                                         |                                                                                     |  |                                     |       |       |                                              |  |              |             |    |                           |          |          |
| ля | Раздел                                                                  | Комментарий                                                                         |  | Список событий за сутки             |       |       |                                              |  |              |             |    |                           |          |          |
|    |                                                                         |                                                                                     |  |                                     |       |       | Время пол Тип сообц Текст соо Название Адрес |  |              | <b>Зона</b> |    | Пользова Имя польз Раздел |          | Коммента |
|    | 6                                                                       |                                                                                     |  | 1 11.02 Логис Взяти Волгог г. Мос 0 |       |       |                                              |  |              |             | 70 |                           | 5        |          |
|    |                                                                         |                                                                                     |  | 2 11.02 Логис Взяти Волгог г. Мос 0 |       |       |                                              |  |              |             | 70 |                           | 5        |          |
|    | <b>Настройки</b>                                                        |                                                                                     |  |                                     |       |       |                                              |  | $\mathsf{x}$ |             | 70 |                           | 2        |          |
|    |                                                                         | Количество сигналов на странице (диапазон: от 10 до 500 сигналов)                   |  |                                     |       |       |                                              |  | 500          |             | 70 |                           |          |          |
|    | Сопровождать тревогу звуковым сигналом                                  |                                                                                     |  |                                     |       |       |                                              |  | лa           |             | 32 |                           | 4        |          |
|    |                                                                         | Время проигрывания звукового сигнала (0 - бессрочно, диапазон: от 5 до 3600 секунд) |  |                                     |       |       |                                              |  | o            |             | 32 |                           | 4        |          |
|    |                                                                         | Использовать упрощенный интерфейс отработки тревог                                  |  |                                     |       |       |                                              |  | да           |             | 0  |                           | 2        |          |
|    |                                                                         |                                                                                     |  |                                     |       |       |                                              |  | Сохранить    |             | 0  |                           | <b>D</b> |          |
|    |                                                                         |                                                                                     |  |                                     |       |       |                                              |  |              |             | 0  |                           | ŋ        |          |
|    |                                                                         |                                                                                     |  | $10, 11, 02, \ldots$                | Логис |       | Сняти Волгог г. Мос 0                        |  |              |             | 32 |                           | 4        |          |
|    |                                                                         |                                                                                     |  | 11, 11, 02,                         | Логис | Сняти | Волгог г. Мос 0                              |  |              |             | 32 |                           | 4        |          |

**Рисунок 19 – Окно настроек**